#### **Prof. Dr. Dr. Thomas F. Sturm**

Professur für Mathematik, insbesondere Technomathematik

Universität der Bundeswehr München Fakultät für Betriebswirtschaft Institut für Mathematik und Informatik Werner-Heisenberg-Weg 39 85577 Neubiberg

Telefon +49 89 6004-2270, -3267 Telefax  $+49896004-3795$ <br>E-Mail thomas.sturm@un thomas.sturm@unibw.de Internet http://www.unibw.de/bw/sturm

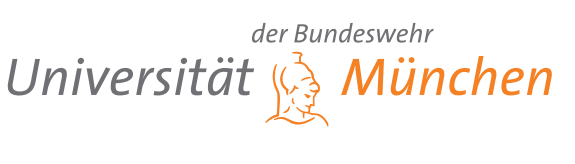

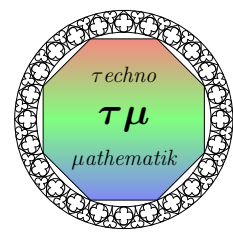

# Einführung in das LATEX-Textsatzsystem

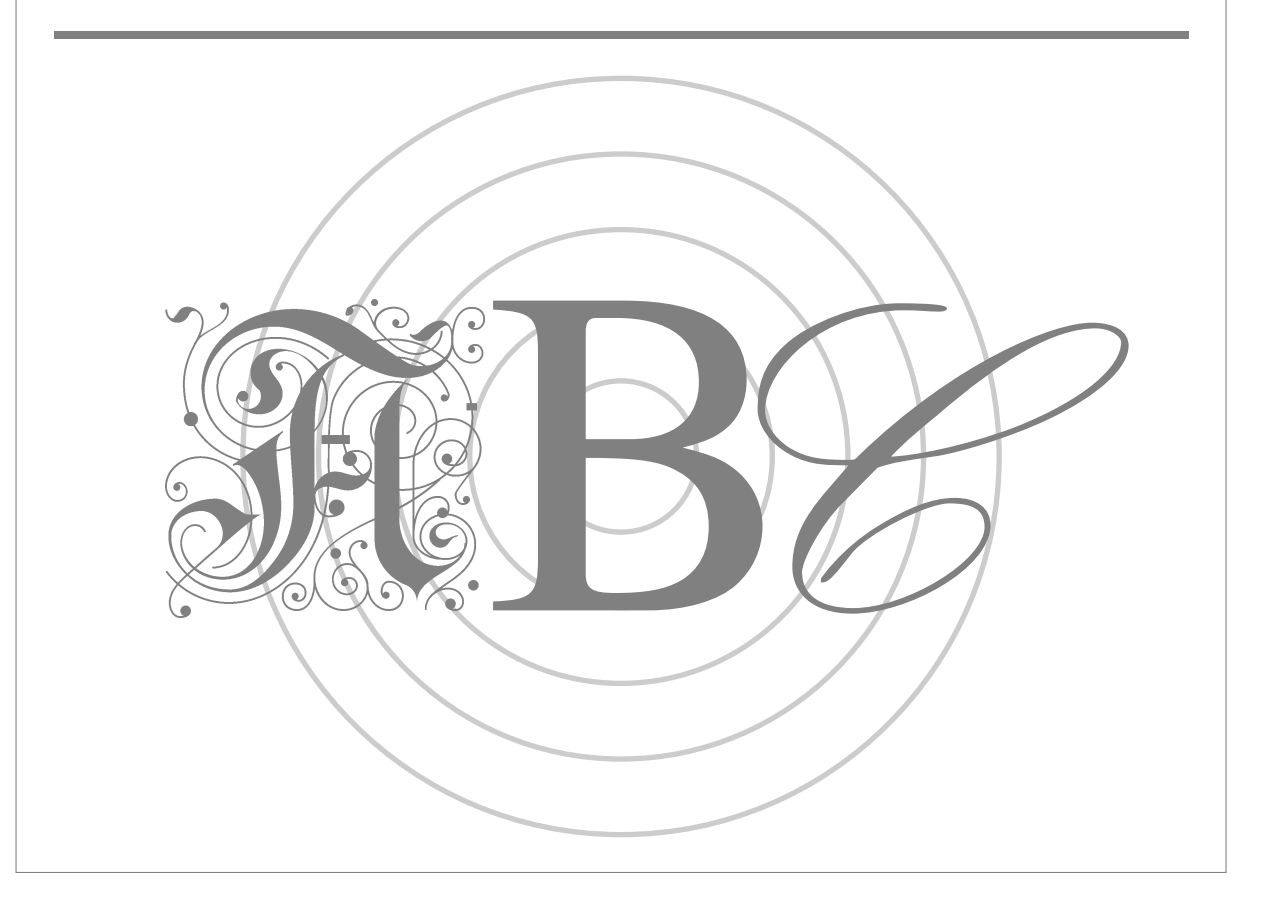

## **Inhaltsverzeichnis**

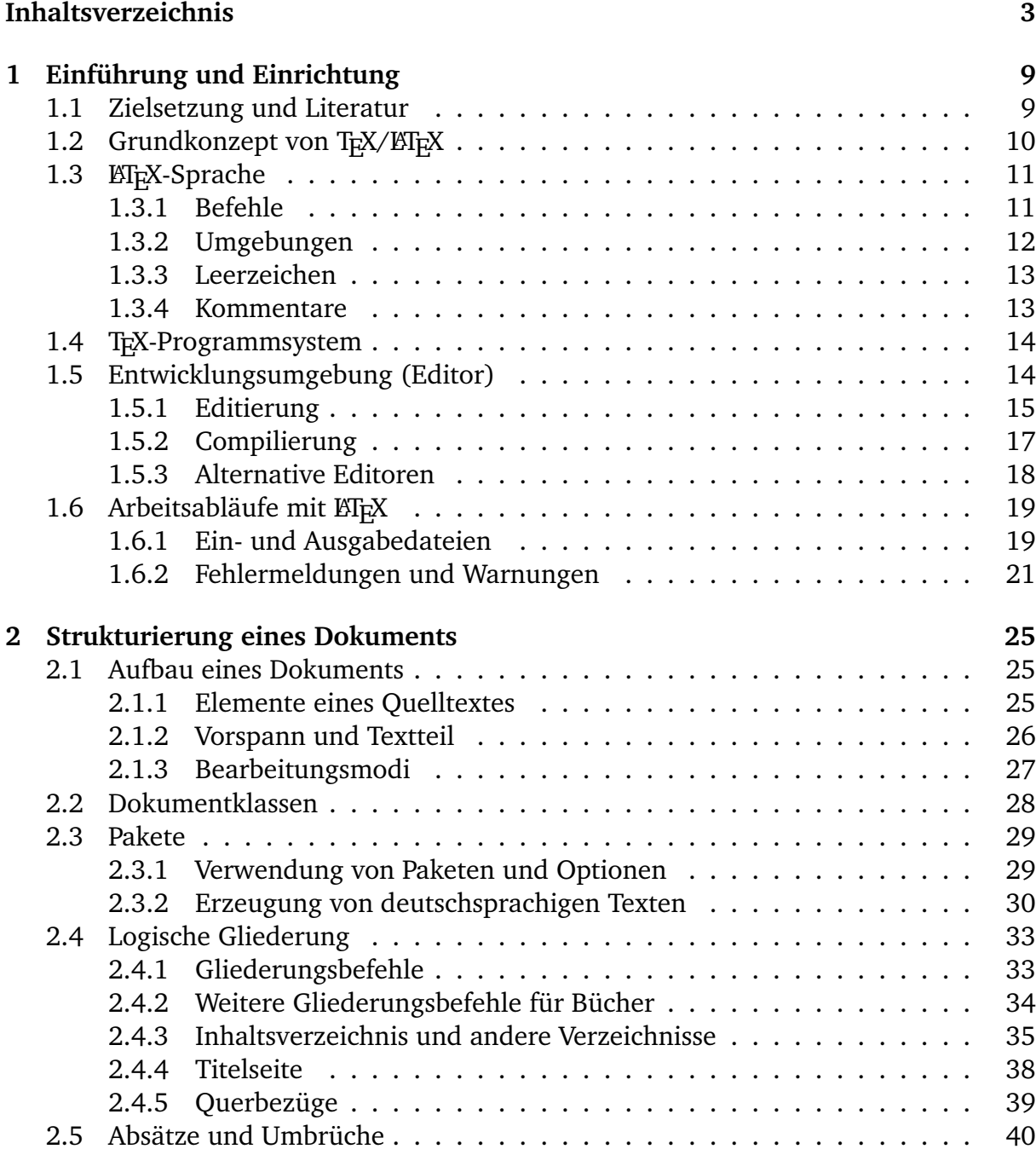

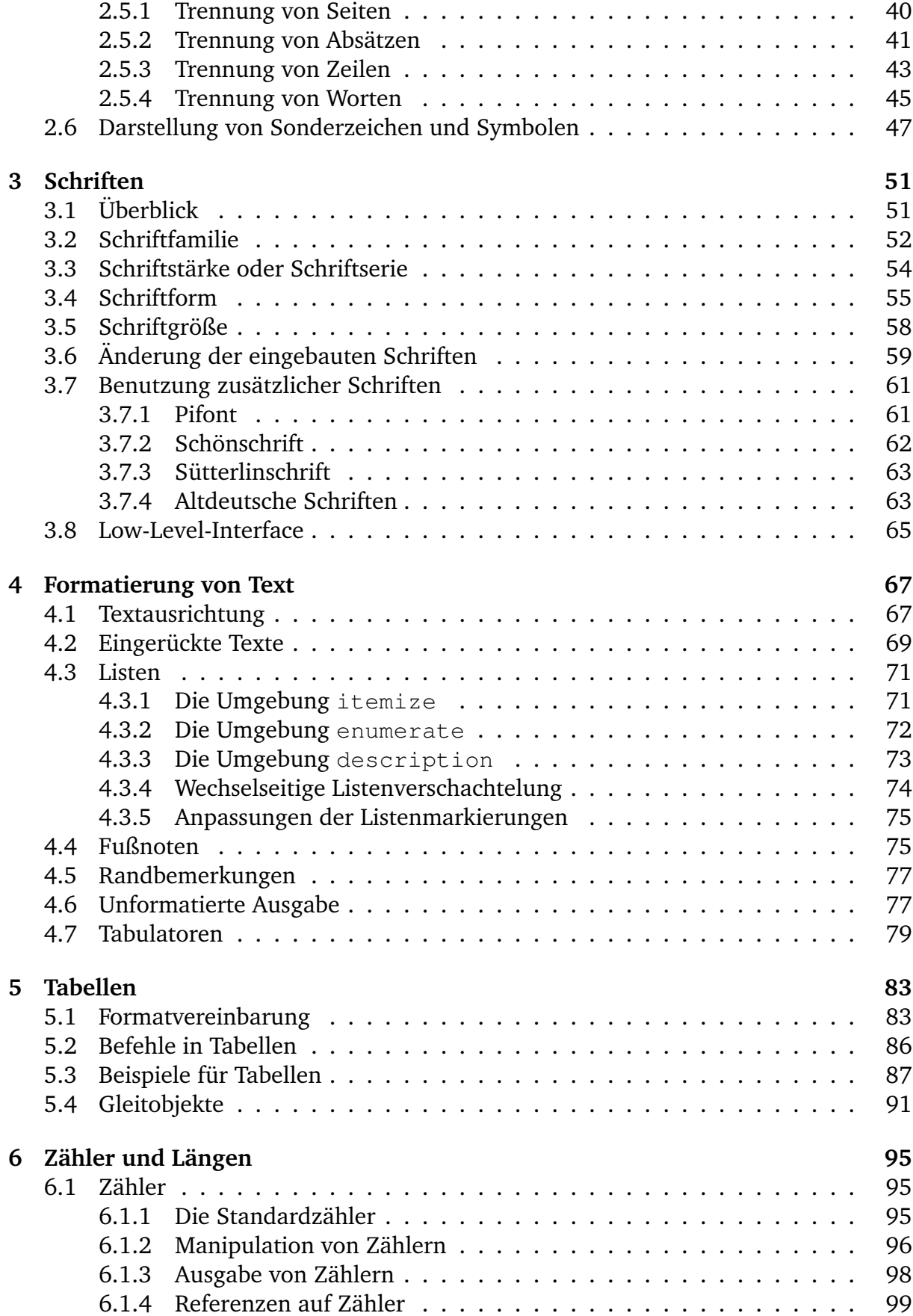

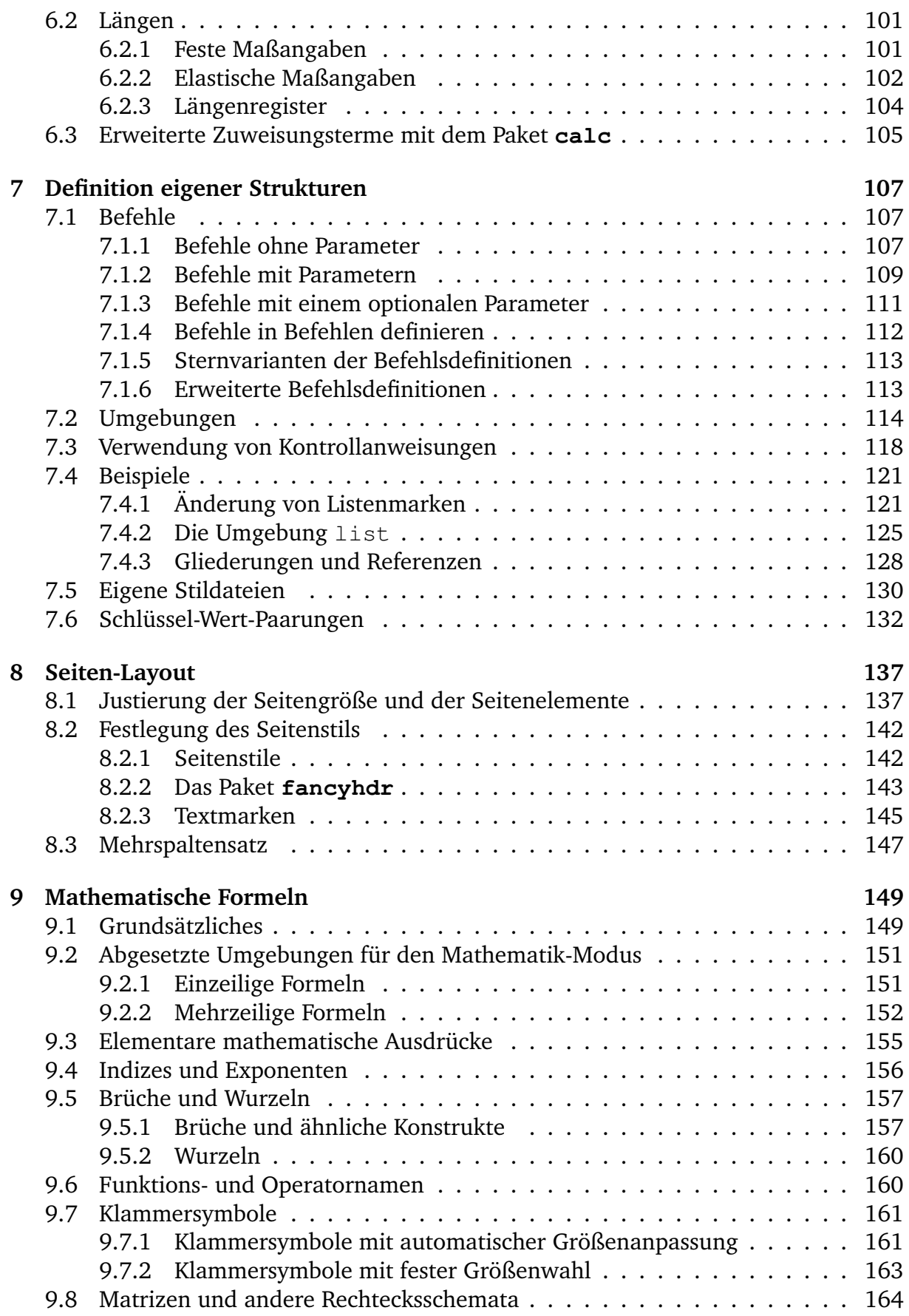

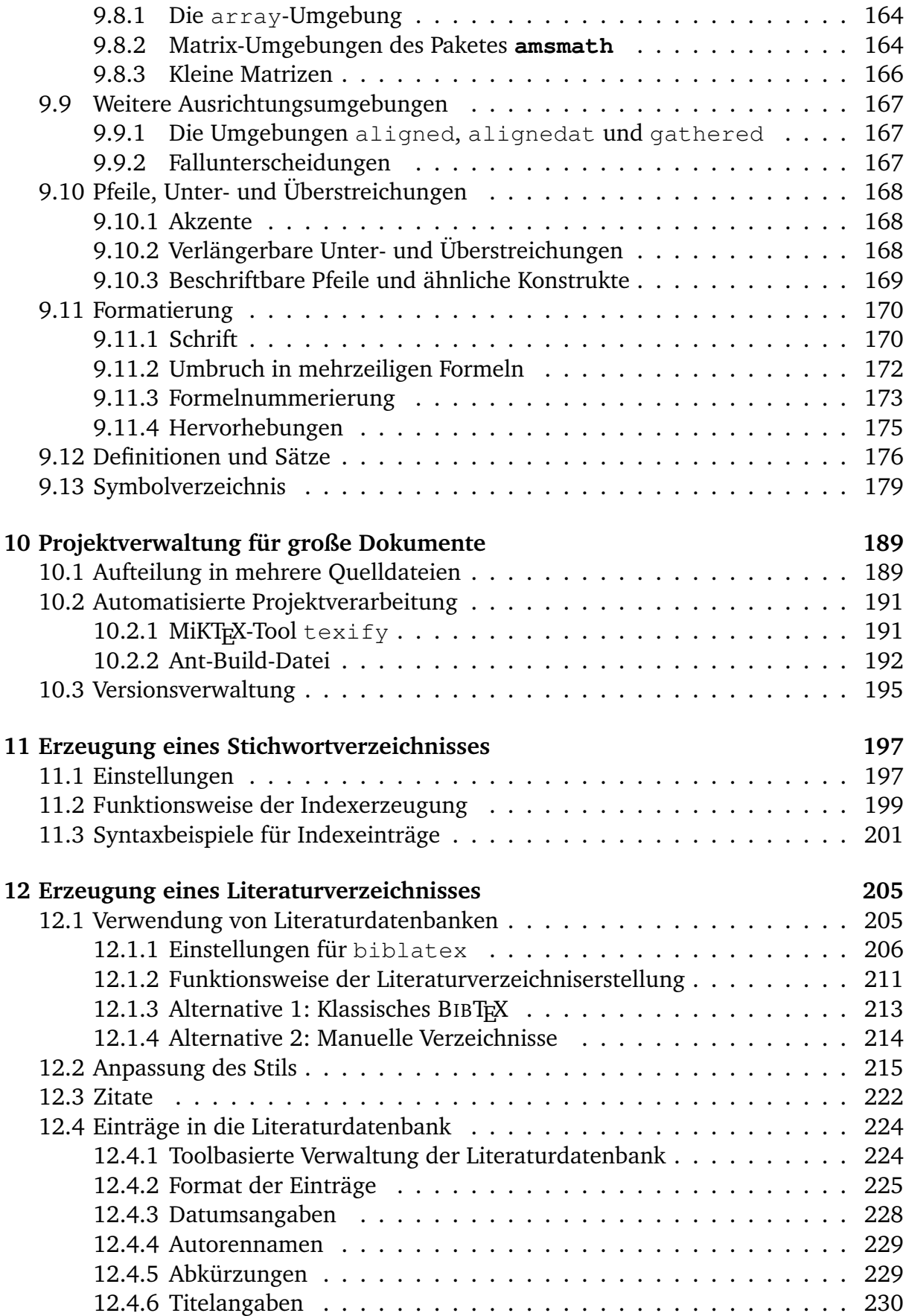

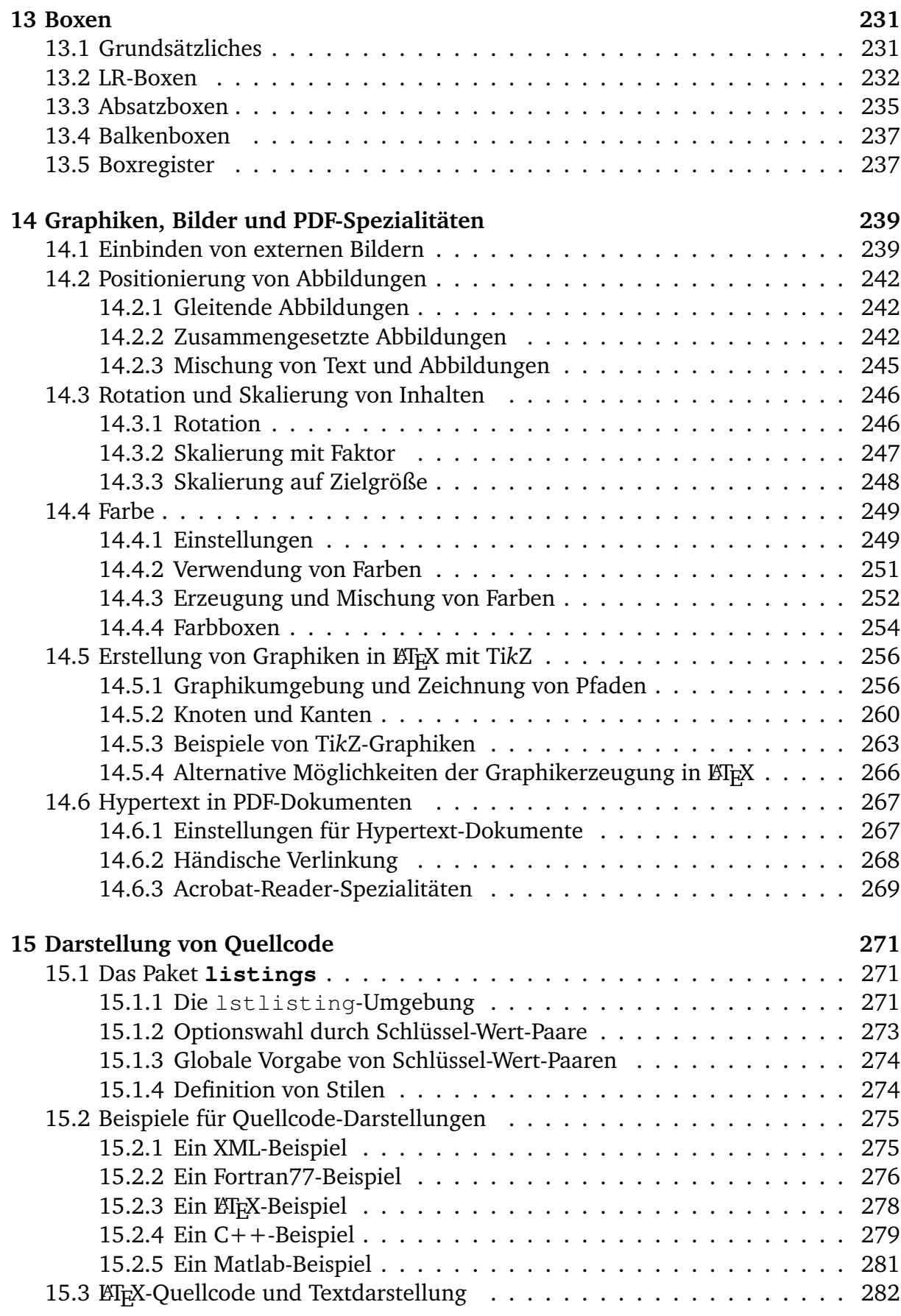

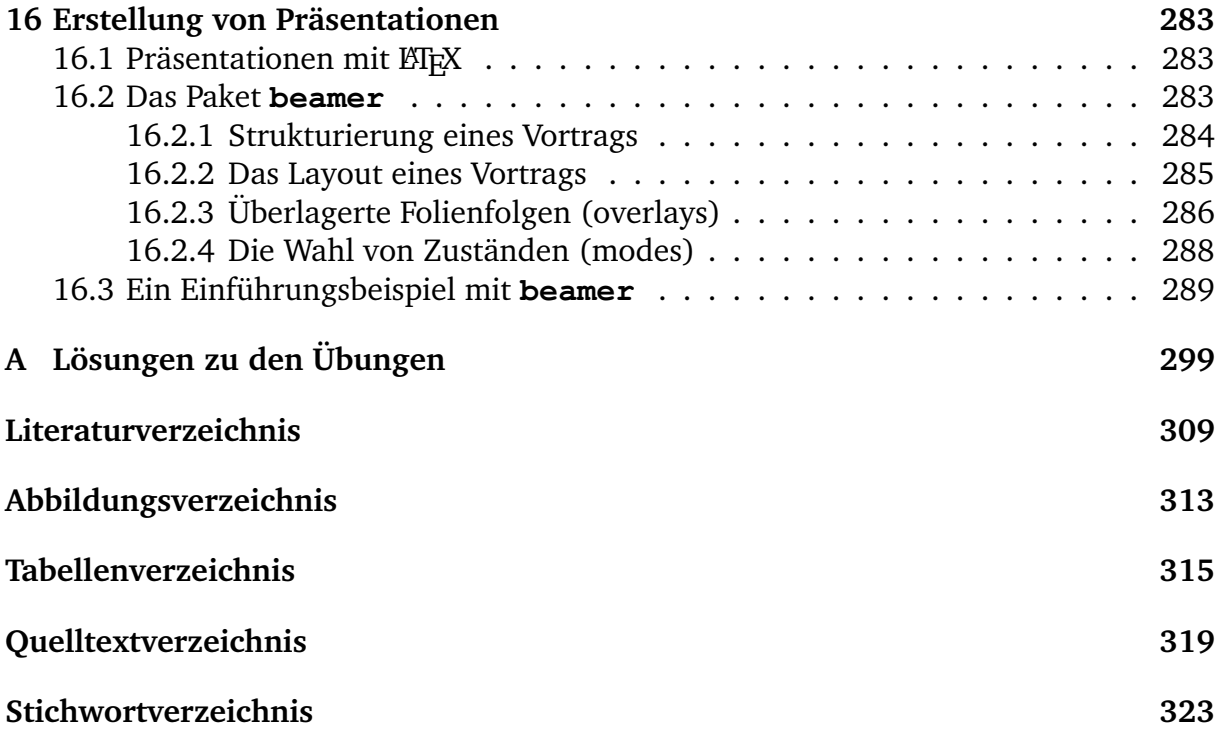

# Tabellen

### **5.1 Formatvereinbarung**

In wissenschaftlichen Publikationen werden üblicherweise Tabellen in großer Zahl und Vielfalt verwendet. Einfache Tabellen lassen sich auch mit der tabbing-Umgebung<sup>1</sup> erzeugen, aber für komplexe oder verschachtelte Tabellen stellt ETFX die Umgebung

**\begin**{tabular}[*Position*]{*Format*}*Tabelleninhalt***\end**{tabular}

zur Verfügung.

Auch von dieser Umgebung gibt es eine Sternform

**\begin**{tabular\*}{*Breite*}[*Position*]{*Format*}*Tabelleninhalt***\end**{tabular\*}

mit einer fest vorgegebenen Tabellen*breite*.

Innerhalb des *Mathematik-Modus* gibt es zudem eine inhaltlich gleichwertige Abwandlung namens

**\begin**{array}[*Position*]{*Format*}*Mathematischer Tabelleninhalt***\end**{array}

Der optionale Parameter *Position* bestimmt die vertikale Ausrichtung der Tabelle mit der laufenden Umgebung und ist nur von Bedeutung, wenn sich die Tabelle nicht in einem eigenen Absatz befindet. Mögliche Werte für *Position* sind:

- "t": Ausrichtung der ersten Tabellenzeile mit der Umgebung.
- "b": Ausrichtung der letzten Tabellenzeile mit der Umgebung.
- Ohne Verwendung des Parameters: Ausrichtung der Tabellenmitte mit der Umgebung.

Mit dem Parameter *Format* wird das Spaltenformat der Tabelle vorgegeben. Hiermit wird die Anzahl, die Ausrichtung und die Formatierung der Spalten definiert.

<sup>&</sup>lt;sup>1</sup> siehe Abschnitt 4.7 auf Seite 79.

LATEX verfügt über eine Reihe von möglichen Spaltenoptionen. Das Paket **array** [34] von Frank Mittelbach und David Carlisle erweitert diese Optionen noch um einige sehr nützliche Einträge und fügt auch sonstige Eigenschaften zur tabular-Umgebung. Im Weiteren wird daher diese erweiterte Fassung besprochen.

Hinweis: Vergessen Sie nicht, dass Sie LATEX die Benutzung des Erweiterungspaketes in der Präambel durch **\usepackage**{array} mitteilen müssen.

```
Quelltext 5.1: Einfache dreispaltige Tabelle
\begin{tabular}{lcr}
Linksbündig & Zentriert & Rechtsbündig\\
Meine & erste & Tabelle \\
\end{tabular}
```
Linksbündig Zentriert Rechtsbündig Meine erste Tabelle

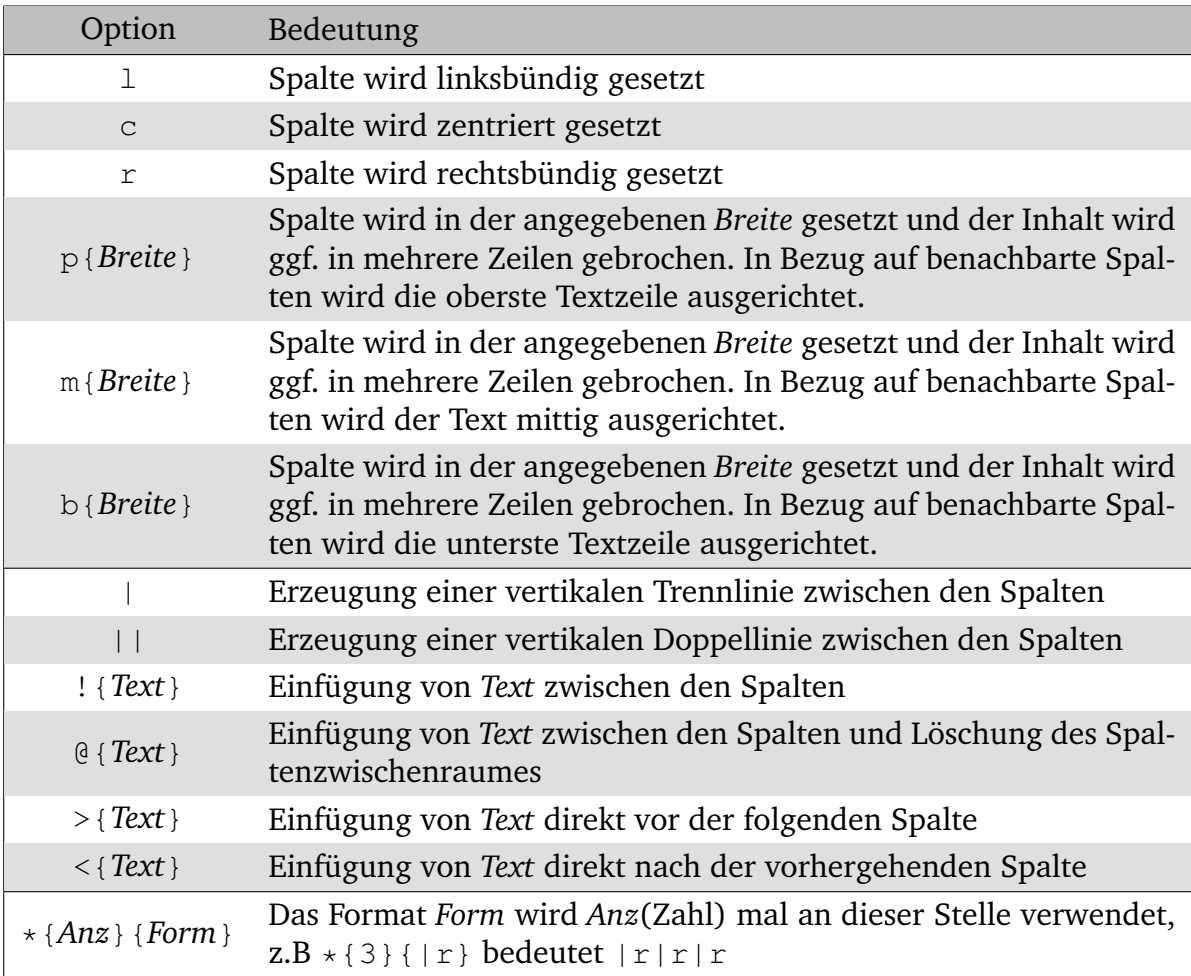

**Tabelle 5.1:** Kombinierbare Spaltenoptionen der Tabellenformatvereinbarung unter Verwendung des Paketes **array**

**!**

Quelltext 5.1 auf der vorherigen Seite zeigt ein erstes Beispiel für eine Tabelle. Die Formatvereinbarung lautet hier lcr, d. h. die Tabelle besitzt drei Spalten, die je linksbündig, zentriert und rechtsbündig sind. Um im Quelltext zwei Spalten zu trennen, wird & verwendet, und der Wechsel von einer Tabellenzeile zur nächsten erfolgt durch **\\** . Es ist dabei nicht notwendig, dass im Quelltext die &-Zeichen untereinander stehen.

```
Quelltext 5.2: Tabelle mit Spaltentrennlinien
\begin{tabular}{|l|c|r|}
Linksbündig & Zentriert & Rechtsbündig\\
Meine & erste & Tabelle \\
\end{tabular}
 Linksbündig | Zentriert | Rechtsbündig
 Meine erste Tabelle
```
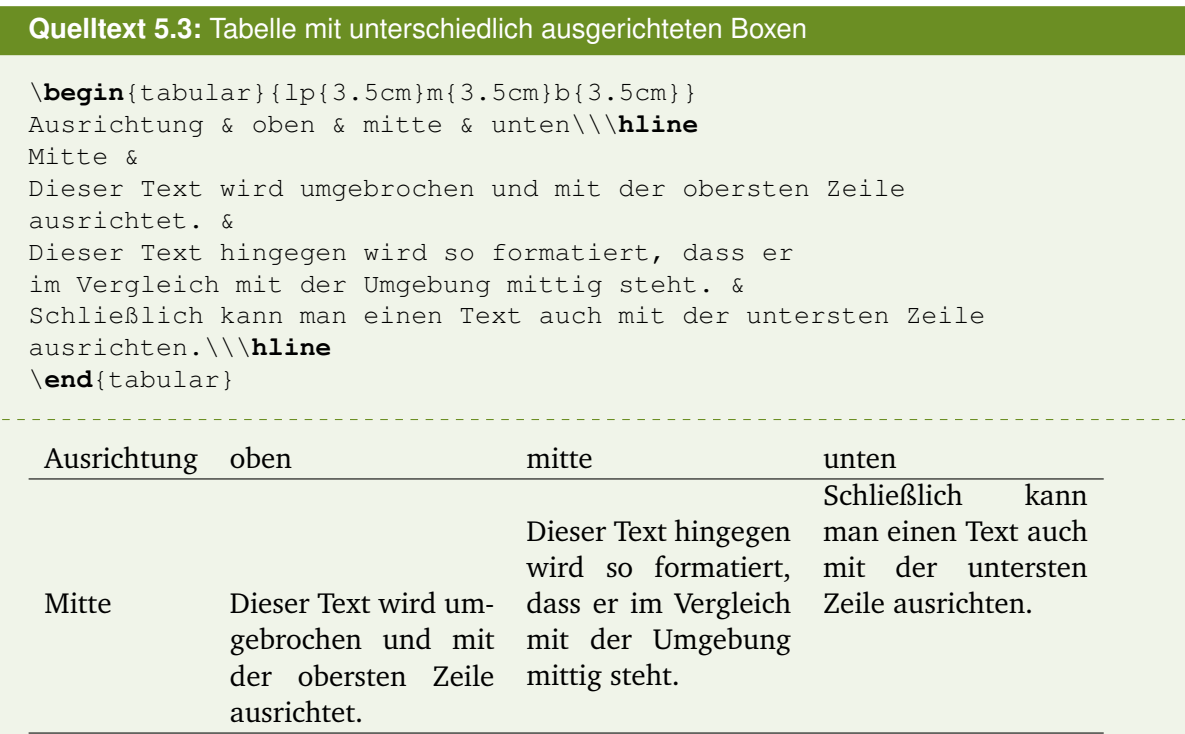

Alle verfügbaren Spaltenoptionen sind in Tabelle 5.1 auf der vorherigen Seite gelistet. Die eigentliche Spaltenvereinbarung erfolgt mit den angegebenen Buchstaben, wie in den Beispielen von Quelltext 5.1 auf der vorherigen Seite und Quelltext 5.3 gesehen. Die anderen Optionen bestimmen die Formatierung dieser Spalten oder des Raumes zwischen den Spalten. Beispiele dafür folgen in Abschnitt 5.3 auf Seite 87.

## **5.2 Befehle in Tabellen**

Der Text einer Spalte, der im Quelltext durch &-Zeichen bzw. **\\** von den anderen Spalten getrennt wird, wird von ETEX intern geklammert und daher wirken Befehle wie **\itshape** nur auf den aktuellen Tabelleneintrag. Um einen Befehl für eine ganze Spalte wirken zu lassen, kann man ihn in die Tabellenformatvereinbarung aufnehmen. Durch z. B. >{**\itshape**} als Option, siehe Tabelle 5.1 auf Seite 84, wird die ganze nachfolgende Spalte kursiv geschrieben.

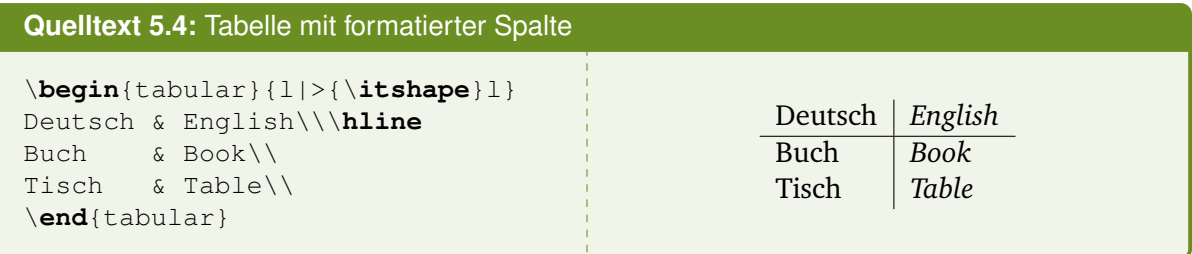

Innerhalb einer tabular-Umgebung stehen eine Reihe von nur dort wirksamen Befehlen zur Verfügung:

- **\hline** darf vor der ersten Zeile und direkt nach **\\** verwendet werden und bewirkt das Einziehen einer horizontalen Trennlinie in Tabellenbreite. Die zweifache Verwendung erzeugt einen Doppellinie.
- **\cline**{*i-j*} kann alternativ zu **\hline** eingesetzt werden und zieht einen horizontalen Strich unterhalb der Spalten mit den Nummern von *i* bis *j*.
- **\vline** erzeugt innerhalb eines Tabelleneintrags einen zusätzlichen vertikalen Strich von der Höhe des aktuellen Tabelleneintrags.
- **\firsthline** kann alternativ zu **\hline** für die obere Tabellenbegrenzung verwendet werden (Problemvermeidung<sup>2</sup> bei Tabellen in Fließtext).
- **\lasthline** kann alternativ zu **\hline** für die untere Tabellenbegrenzung verwendet werden (Problemvermeidung bei Tabellen in Fließtext).
- **\multicolumn**{*Anzahl*}{*Format*}{*Text*} fasst *Anzahl* Spalten zu einer Spalte zusammen, deren *Format* vom zweiten Parameter bestimmt wird. *Text* ist der Inhalt des zusammengefassten Tabelleneintrags.

<sup>2</sup> Wenn man eine Tabelle optional vertikal nach der ersten oder letzten Zeile ausrichten möchte, so würde bei Verwendung von **\hline** die Ausrichtung nicht nach der Zeile, sondern anhand des Striches erfolgen.

#### **5.3 Beispiele für Tabellen**

Das erste Beispiel zeigt die Verwendung verschiedener horizontaler und vertikaler Trennlinien innerhalb einer Tabelle. Man beachte, dass bei der Binärzahl zusätzliche "künstliche" vertikale Linien eingefügt wurden, die keine neuen Spalten anzeigen.

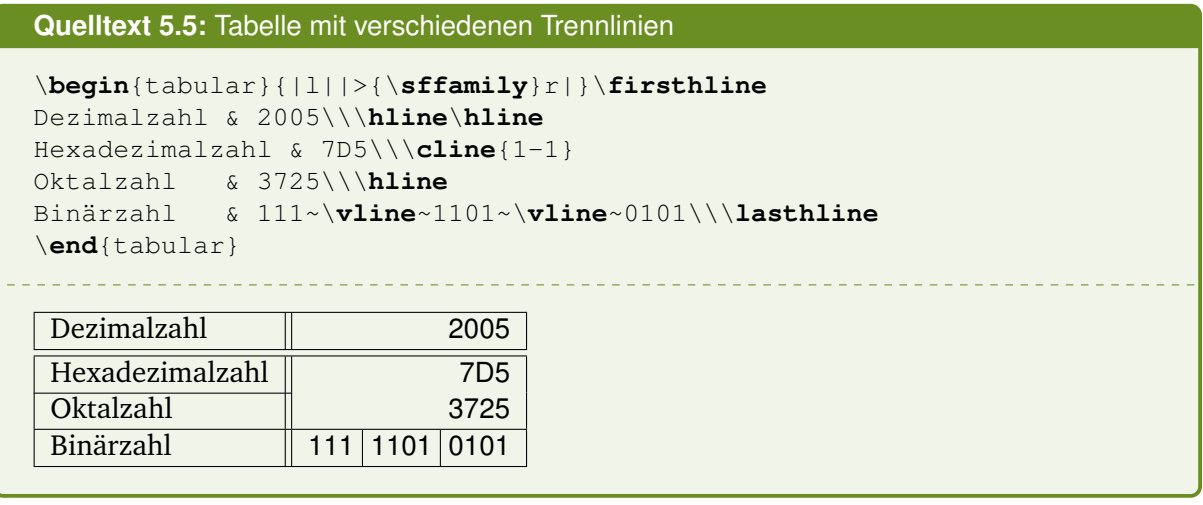

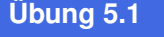

Lösung auf Seite 302

**Ü**

*Erzeugen Sie die folgende Tabelle (Bruttostromerzeugung in Mio.kWh):*

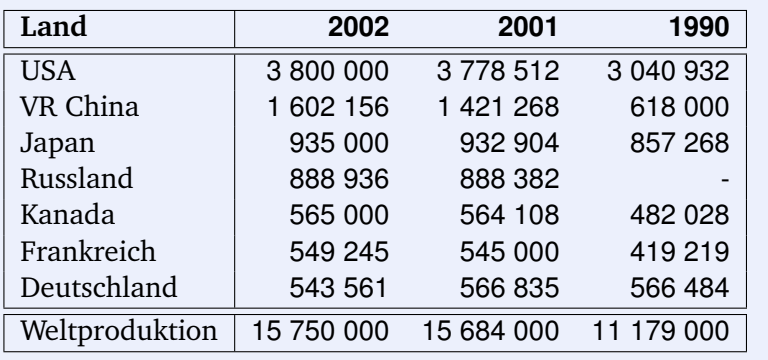

Das nächste Beispiel kombiniert verschiedene Tabelleneffekte:

- Die erste Spalte erhält in der Formatvereinbarung einen Text, die *vor* dem eigentlichen Inhalt verwendet wird. Hier wird das *ZapfDingbats*-Symbol ➔ ausgegeben und die Schriftfamilie auf Typewriter gesetzt. *Nach* Ausgabe des Spalteninhalt wird hier in der Formatvereinbarung festgelegt, dass das *ZapfDingbats*-Symbol ☞ angefügt wird.
- Mit dem **\multicolumn**-Befehl wird eine Überschriftzeile erzeugt, indem die beiden Spalten zu einer zentrierten Spalte zusammengefasst werden.
- Mit **\cline** wird eine stückweise gezogene Trennlinie erzeugt.

```
\begin{tabular}{|>{\ding{212}\ttfamily}l<{\ding{43}}|>{\itshape}p{4cm}|}
  \firsthline
\multicolumn{2}{|c|}{Class \frqq\texttt{String}\flqq}\\\hline%\frqq
```

```
charAt & Returns the char value at the specified index\\\cline{2-2}
codePointAt & Returns the character (Unicode code point)
 at the specified index\\\hline
```
\**end**{tabular}

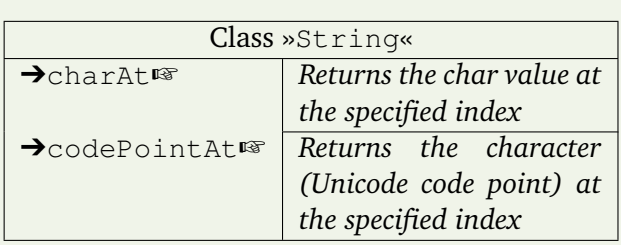

**Ü**

**Ü**

**Übung 5.2** Lösung auf Seite 302

*Erzeugen Sie die folgende Tabelle:*

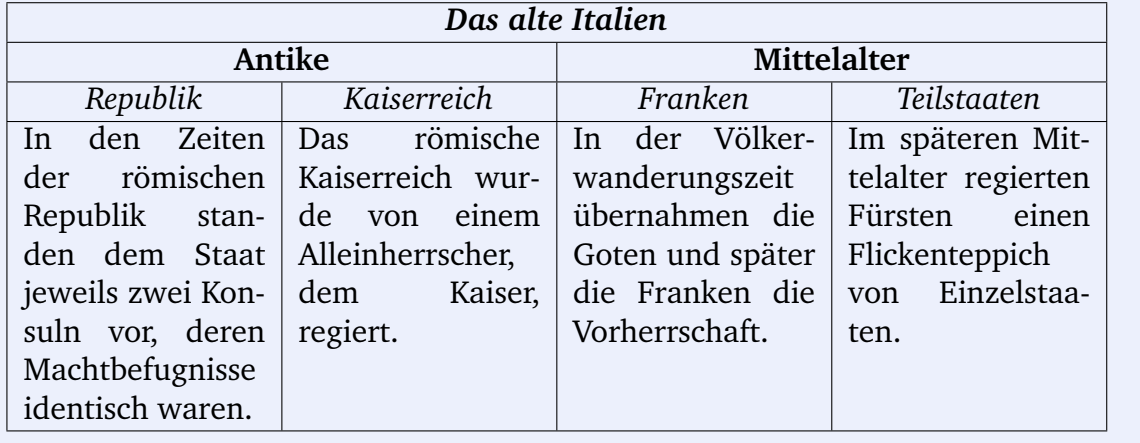

#### **Übung 5.3** Lösung auf Seite 303

*Erzeugen Sie die folgende Tabelle:*

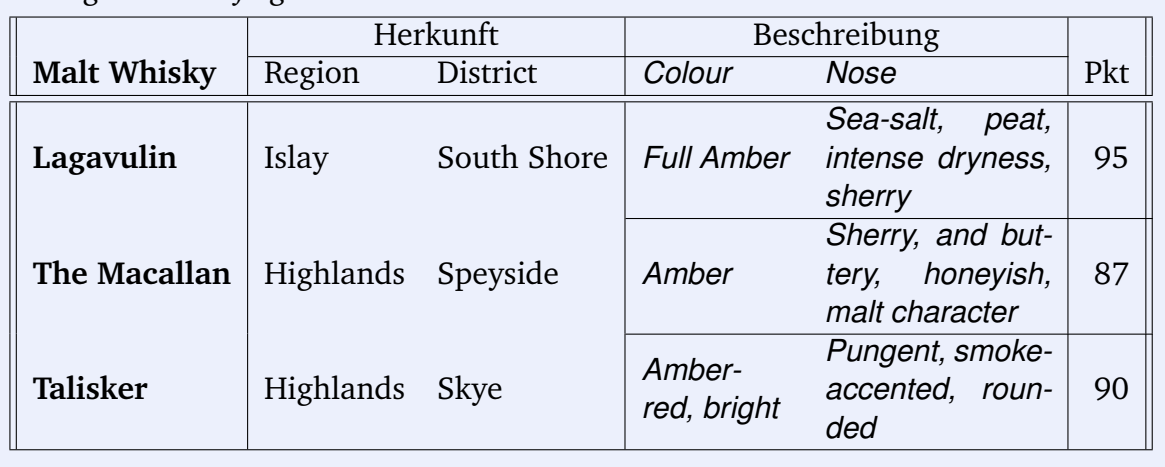

Prof. Dr. Dr. Thomas F. Sturm